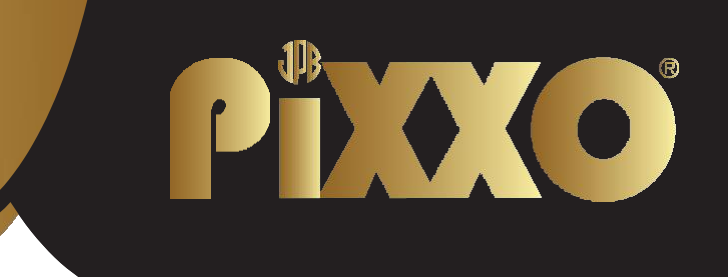

# **Externe DVD-speler**

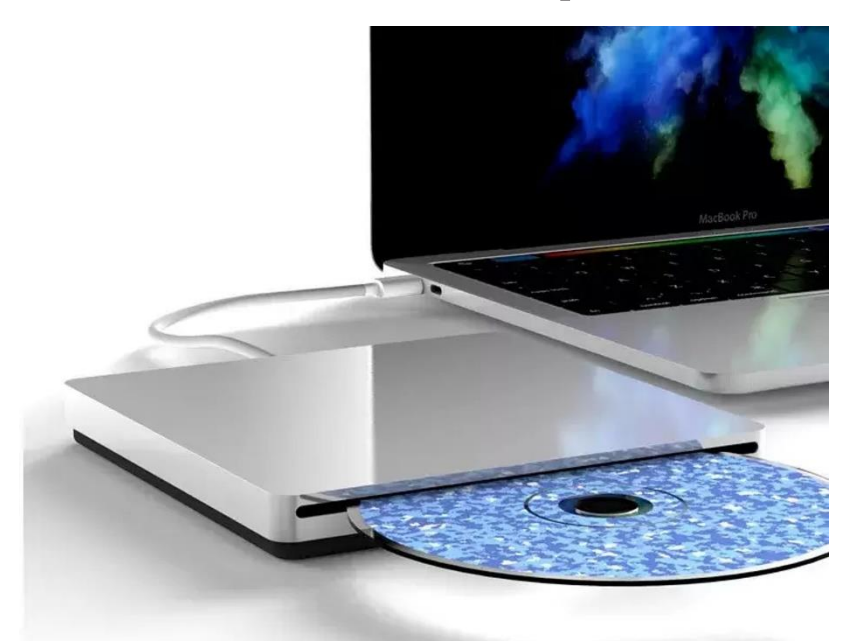

Bedankt voor het kiezen van de PiXXO Externe DVD-speler. Lees voor het gebruik deze handleiding goed door om eventuele beschadigingen en defecten te voorkomen. Indien u vragen heeft over het product of problemen ondervindt kunt u eenvoudig contact met ons opnemen via de bestelpagina van Bol.com of een email sturen naar [bol@xclusive-lifestyle.nl](mailto:bol@xclusive-lifestyle.nl)

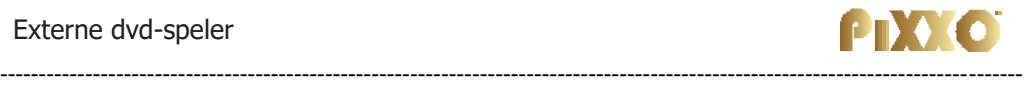

### **1. Specificaties**

Inhoud: 1x externe DVD-Drive, 1x Handleiding, 1x USB 3.0 / USB-C kabel Merk: PiXXO Kleur: Zilver Materiaal DVD-drive: Aluminium/ABS Materiaal beschermhoes: Neoprene Lengte: 13,8 cm Hoogte: 1,6 cm Breedte: 13,8 cm Gewicht: 335 gr Laad mechanisme van DVD-drive: Slot-in Type optische drive: Extern Type verbinding: Bedraad

Compatibiliteit Plug & Play: Ja Compatibel met besturingssysteem: Windows, macOS, Linux

Media

Media compatibiliteit: DVD+R, DVD, CD-ROM, DVD-ROM, CD-R, CD-RW Leessnelheid van CD-ROM: 24x Leessnelheid van DVD: 8x Schrijfsnelheid van DVD: 8x Schrijfsnelheid van CD-ROM: 24x Schrijf-compatibiliteit van ODD: Cd-rom, Dvd USB-aansluiting: Ja USB functie: Media afspelen USB-compatibiliteit: 3.0, 2.0, 1.0, USB-C

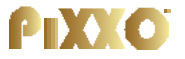

Ondersteund niet: Tv/autoradio /Blu-ray/projector tablet/smartphone/Chrome

-----------------------------------------------------------------------------------------

STROOMVOORZIENING Stopcontact nodig: Nee Type stroomvoorziening: Via USB van ander apparaat

## **2. Bedienings instructies**

Sluit de externe DVD-speler aan op een USB-poort op uw computer (USB of USB-C)

Doe een van de volgende handelingen om een dvd of cd uit te werpen:

- Selecteer de dvd of cd en kies Bestand > Uitwerpen in de menubalk.
- Klik op Uitwerpen naast de naam van de dvd of cd in de zijbalk van de verkenner..
- Sleep de dvd of cd naar het pictogram Prullenbak.
- Druk op de toets Media uitwerpen op het toetsenbord (alleen mogelijk indien uw toetsenbord die toets heeft).

U kunt een dvd of cd alleen uitwerpen indien de speler op de computer is aangesloten.

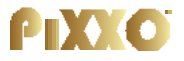

## **3. Media afspelen**

Wij adviseren om VLC-mediaplayer te gebruiken voor het afspelen van CD en DVD. Deze kunt u eenvoudig downloaden via deze [link.](https://www.videolan.org/vlc/download-windows.nl.html) (https://www.videolan.org/vlc/download-windows.nl.html)

---------------------------------------------------------------------------------------

## **4. FAQ:**

• Vraag: Mijn computer herkent de DVD-speler niet. Antwoord: Koppel de DVD-speler los van de computer en stop de USBkabel van de speler er opnieuw in.

Indien dit het probleem niet oplost start dan de computer opnieuw op met de DVD-speler verbonden met je pc.

Als laatste optie, probeer of deze DVD-speler wel werkt op een andere laptop of computer.

• Vraag: De PC speelt de media bestanden niet af. Antwoord: Gebruik een andere mediaspeler. Gebruik bij voorkeur de aanbevolen VLC-media speler. [\(Hier](https://www.videolan.org/vlc/index.nl.html) te downloaden)

**Bedrijfsinformatie:**  PIXXO Een product van Xclusive-Lifestyle KvK: 84153121 [bol@xclusive-lifestyle.nl](mailto:bol@xclusive-lifestyle.nl)

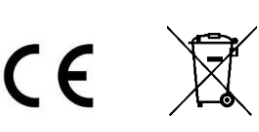